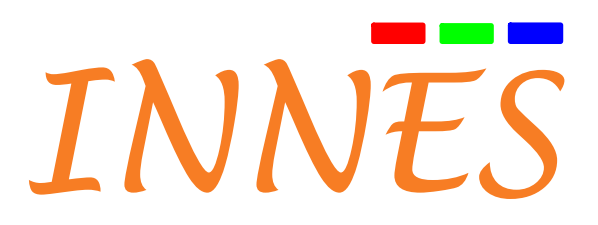

# **Manuel Utilisateur**

**DME204**

**4.10.14 001B**

## **Mentions légales**

### **Manuel Utilisateur DME204 4.10.14 (001B\_fr)**

© 2017 Innes SA

#### **Droits et Responsabilités**

Tous les droits sont réservés. Aucune partie de ce manuel ne peut être reproduite sous quelque forme que ce soit ou par quelque moyen que ce soit sans la permission écrite de l'éditeur. Les produits et services mentionnés dans le présent document peuvent être des marques commerciales et / ou des marques déposées de leurs propriétaires respectifs. L'éditeur et l'auteur ne prétendent pas à ces marques.

Bien que toutes les précautions aient été prises dans la préparation de ce document, l'éditeur et l'auteur n'assument aucune responsabilité pour les erreurs ou omissions, ou pour les dommages résultant de l'utilisation de l'information contenue dans ce document ou de l'utilisation de programmes et de code source qui peut l'accompagner. En aucun cas, l'éditeur et l'auteur ne peut être tenu responsable de toute perte de bénéfices ou tout autre préjudice commercial causé ou qui auraient été causés directement ou indirectement par ce document.

#### **Informations sur le produit**

La conception et les spécifications du produit sont susceptibles de changer à tout moment et INNES se réserve le droit de les modifier sans préavis. Ceci inclut le matériel, le logiciel embarqué et ce manuel, qui doit être considéré comme un guide général sur le produit. Les accessoires fournis avec le produit peuvent différer légèrement de ceux décrits dans ce manuel, en fonction des évolutions des différents fournisseurs.

#### **Précautions d'utilisation**

Veuillez lire et tenir compte des avertissements ci-après avant toute mise sous tension de l'appareil : - L'installation et la maintenance doivent être effectuées par des professionnels. - Ne pas utiliser l'appareil près de l'eau. - Ne rien poser au-dessus de l'appareil, notamment des liquides (boissons) ou des inflammables (tissus, papier). -Ne pas exposer l'appareil en soleil direct, près d'une source de chaleur ou dans un endroit sensible à la poussière ou susceptible de subir des perturbations dues à des vibrations ou à des chocs.

#### **Clauses de garanties**

INNES garantit le produit contre les défauts matériels et de fabrication pendant 3 ans. Ces conditions de garantie ne s'appliquent pas si la panne résulte d'une mauvaise utilisation de l'appareil, d'une action de maintenance inadaptée, d'une modification non autorisée, d'un fonctionnement dans un environnement non spécifié (voir les précautions d'utilisation au début du manuel) ou si l'appareil a été endommagé à la suite d'un choc ou d'une chute, d'une fausse manœuvre, d'un branchement non conforme, de l'effet de foudre, d'une protection insuffisante contre la chaleur, l'humidité ou le gel.

#### **Directive DEEE**

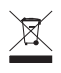

Ce symbole signifie que votre appareil en fin de vie ne doit pas être jeté avec les ordures ménagères, mais doit être déposé dans un point de collecte prévu pour les déchets des appareils électriques et électroniques ou rapporté à votre revendeur. Votre geste préservera l'environnement. Dans ce cadre, un système de collecte et de recyclage a été mis en place par l'Union Européenne.

## **Table des matières**

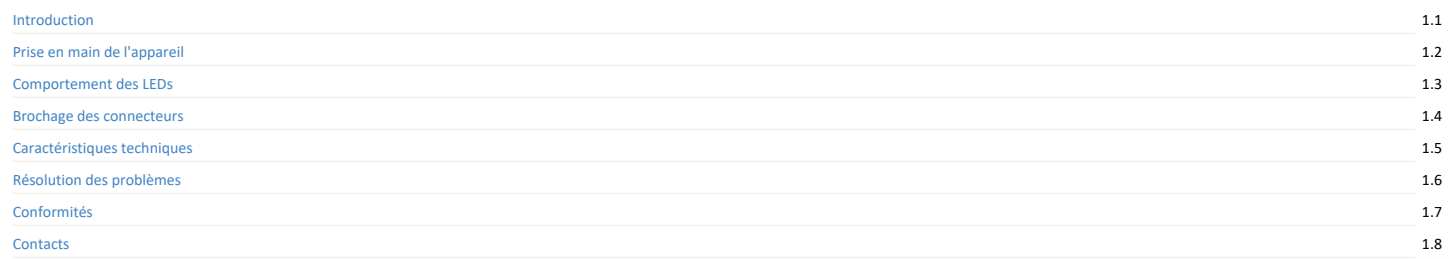

## <span id="page-3-0"></span>**1.1 Introduction**

Ce manuel explique comment mettre en service votre appareil DME204.

#### **Recommandations et avertissements**

Cet appareil est conçu pour être utilisé à l'intérieur d'un bâtiment.

Cet appareil est prévu pour fonctionner avec le bloc secteur fourni. Ce bloc secteur doit être branché sur une prise secteur conforme à la norme NF C 15-100. Si le cordon du bloc secteur est endommagé, il faut absolument le remplacer. Il est possible de commander un bloc secteur de remplacement en envoyant une demande à l'adresse *sales@innes.pro*.

Cet appareil est un appareil de classe A. Dans un environnement résidentiel, cet appareil peut provoquer des brouillages radioélectriques. Dans ce cas, il est demandé à l'utilisateur de prendre des mesures appropriées.

### **Contenu de l'emballage**

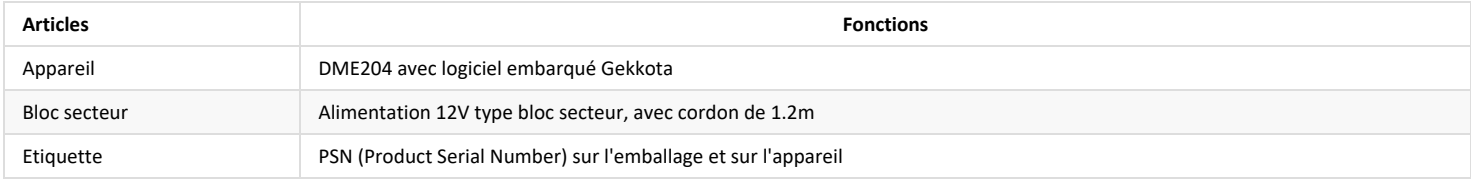

## <span id="page-4-0"></span>**1.2 Prise en main de l'appareil**

### **Face avant de l'appareil**

<span id="page-4-4"></span><span id="page-4-3"></span>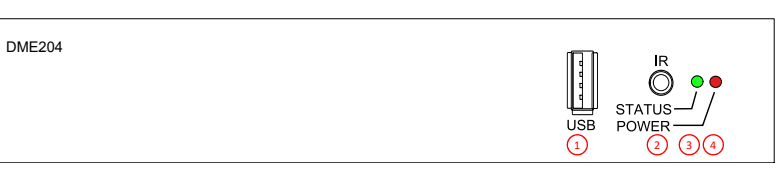

- <span id="page-4-2"></span><span id="page-4-1"></span><sup>[1](#page-4-1))</sup> Connecteur USB 2.0
- $\bullet$ <sup>[2](#page-4-2)</sup> Connecteur GPIO ou infrarouge
- $\ddot{\phantom{0}}$ [3](#page-4-3)) LED de statut
- <sup>[4](#page-4-4))</sup> LED d'alimentation électrique

### **Face arrière de l'appareil**

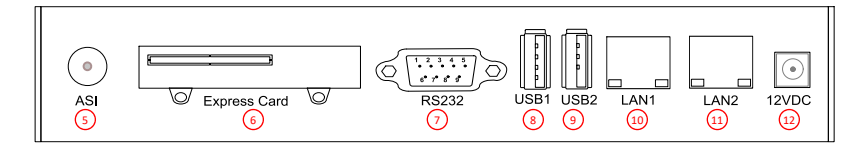

- <span id="page-4-12"></span><span id="page-4-11"></span><span id="page-4-10"></span><span id="page-4-9"></span><span id="page-4-8"></span><span id="page-4-7"></span><span id="page-4-6"></span><span id="page-4-5"></span><mark>[5](#page-4-5))</mark> Connecteur ASI
- $\bullet$ <sup>[6](#page-4-6)</sup> Connecteur Express Card
- $\bullet$ 2) Connecteur RS232
- $\bullet$ **[8](#page-4-8)** Connecteur USB1 2.0
- $\bullet$ [9](#page-4-9) Connecteur USB2 2.0
- <sup>[10](#page-4-10)</sup> Connecteur LAN1 RJ45  $\bullet$
- $\cdot$   $\overline{11}$  $\overline{11}$  $\overline{11}$  Connecteur LAN2 RJ45
- <sup>[12](#page-4-12)</sup> Connecteur d'alimentation électrique

## **Dimensions de l'appareil**

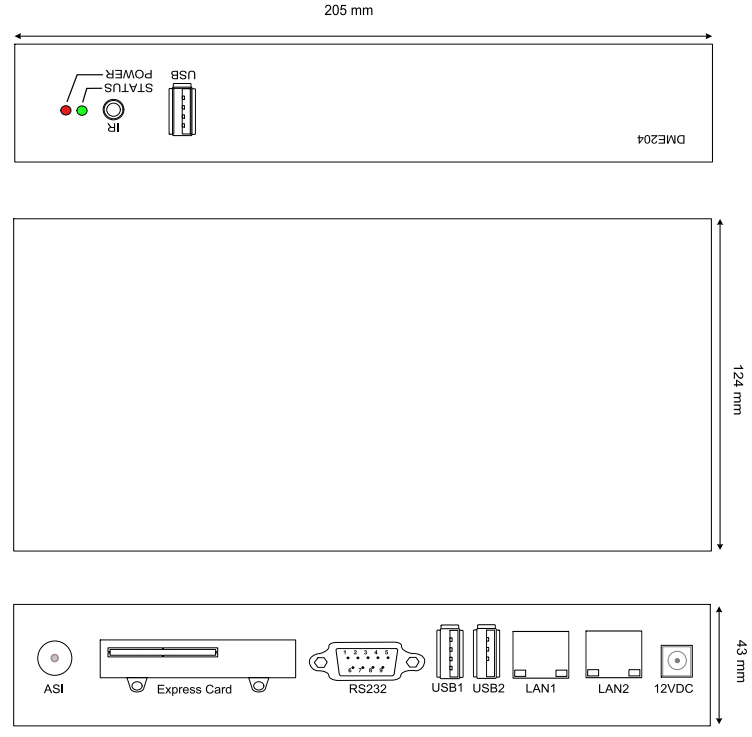

### **Etiquettage**

Le modèle de l'appareil, ses caractéristiques d'alimentation électrique, son numéro de série (PSN) ainsi que son adresse MAC sont inscrites sur une étiquette collée sur le boîtier. Des étiquettes supplémentaires peuvent être présentes en cas d'options intégrées.

☛ Le numéro de série de l'appareil peut être demandé en cas de support technique.

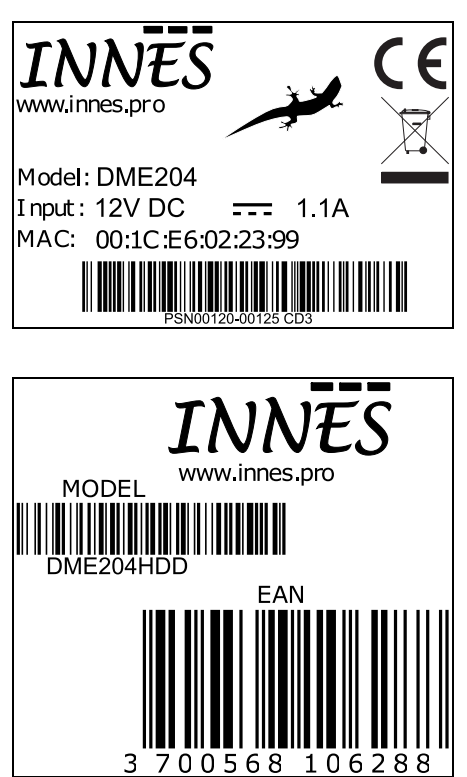

### **Etapes de démarrage de l'appareil**

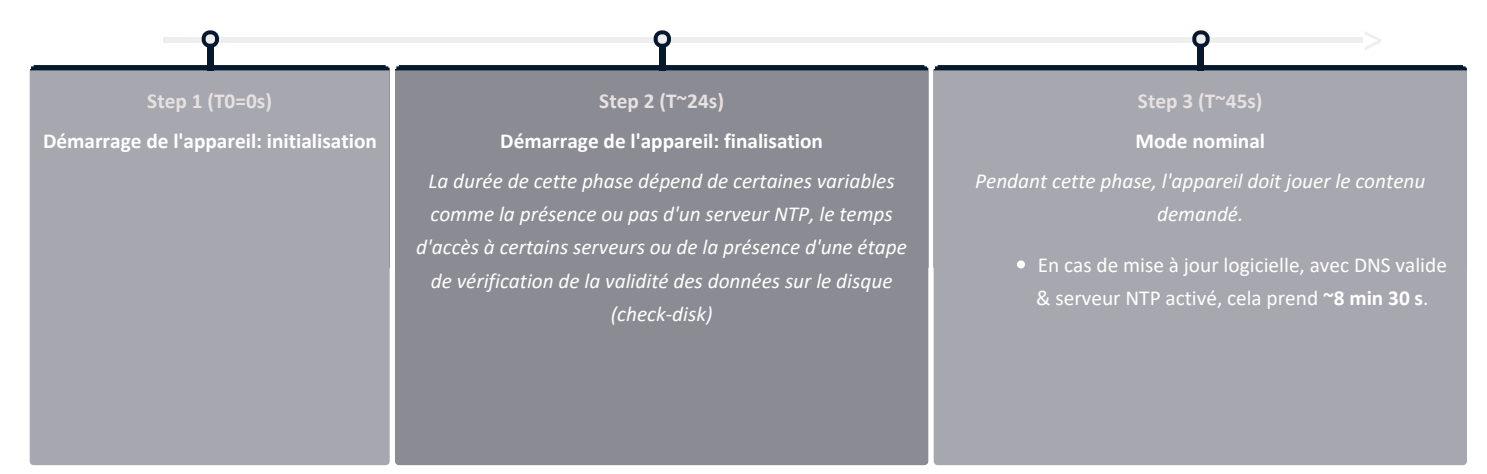

### **Mire de configuration**

L'appareil est configuré en usine pour démarrer sur la mire. La mire affiche les informations importantes pour aider à la configuration.

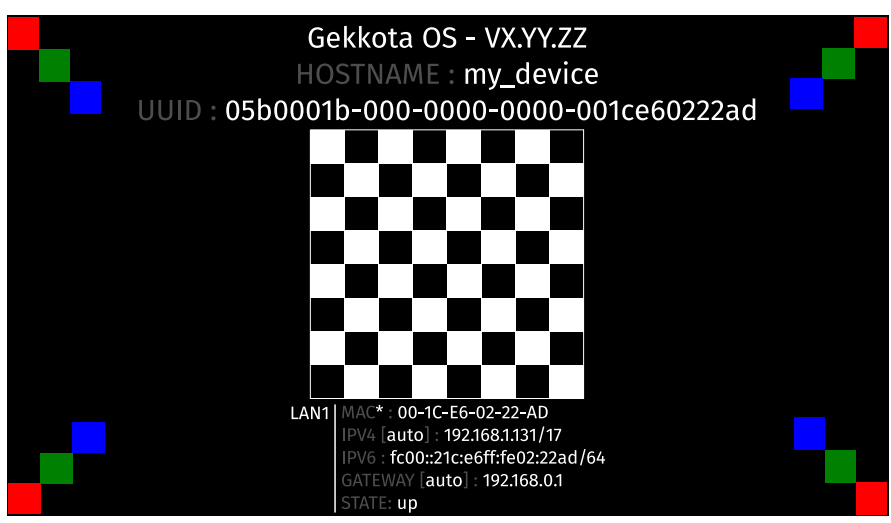

Désactiver la mire au moyen de la WebUI.

## <span id="page-8-0"></span>**1.3 Comportement des LEDs**

### **LED D'ALIMENTATION ELECTRIQUE**

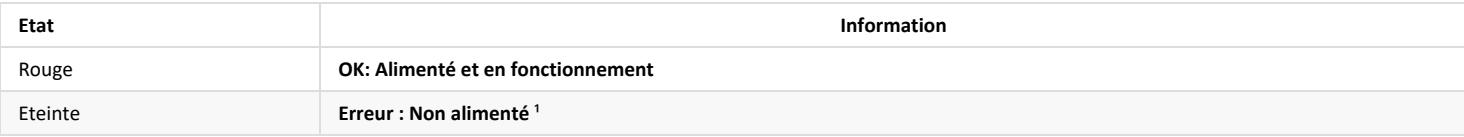

### **LEDS ETHERNET**

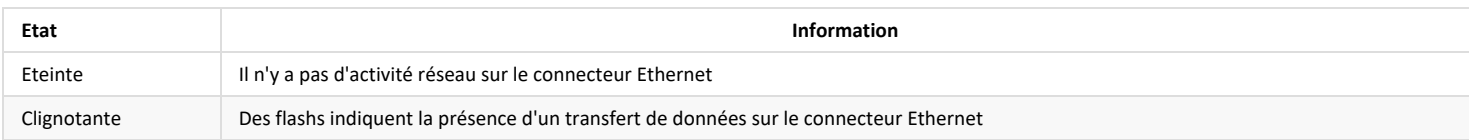

### **LED DE STATUT**

### **• Etape 1 : Démarrage de l'appareil: initialisation**

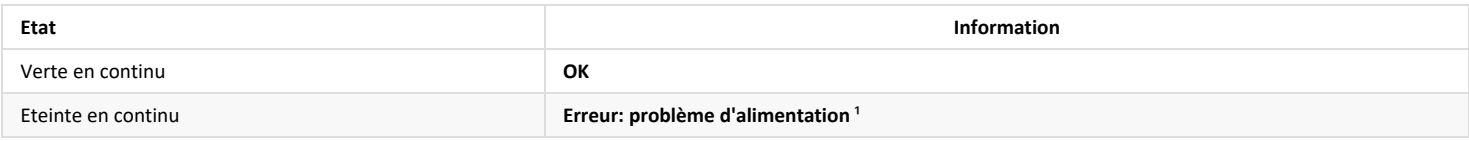

#### **• Etape 2 : Démarrage de l'appareil : finalisation**

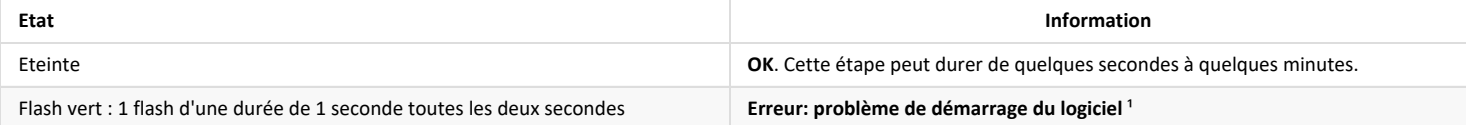

### **• Etape 3 : Mode nominal**

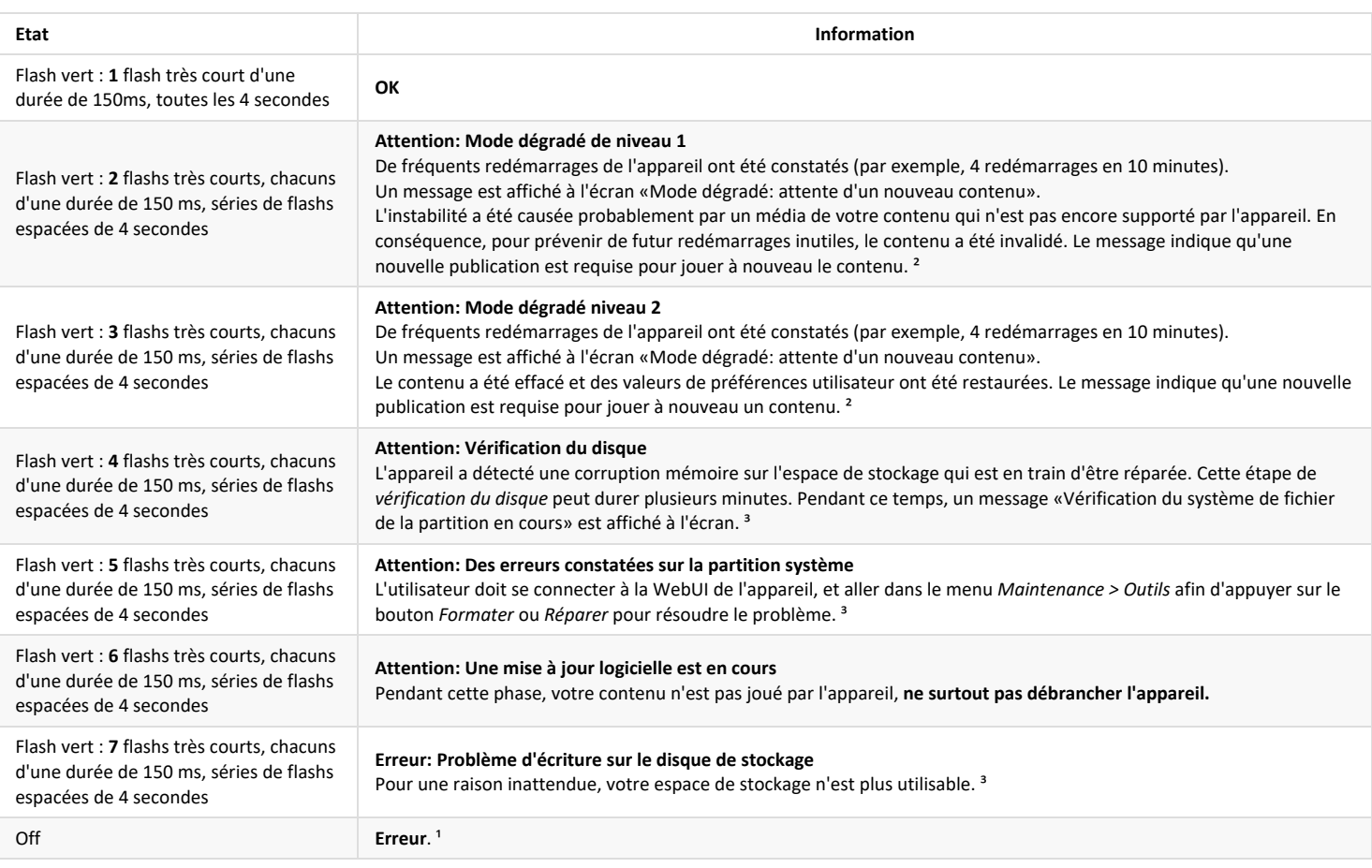

<sup>1</sup> Si le problème persiste en dépit d'un appareil correctement alimenté, débrancher l'appareil et contacter le support technique d'INNES.

² Si le problème persiste, il est conseillé d'oter le média non supporté de votre contenu.

<sup>3</sup> Si le problème persiste après une réparation de votre partition, contacter le support technique d'INNES.

## <span id="page-9-0"></span>**1.4 Brochage des connecteurs**

**Connecteur d'alimentation électrique (12VDC-1.1A)**

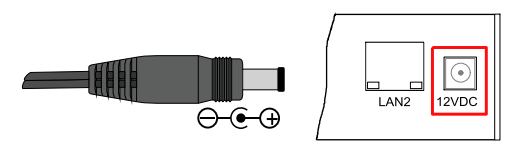

#### **Connecteur ASI**

Sortie DVB-ASI du flux vidéo MPEG-TS encodé en H.264 pouvant être placé en entrée d'un modulateur DVB-T pour crée une chaine de télévision locale.

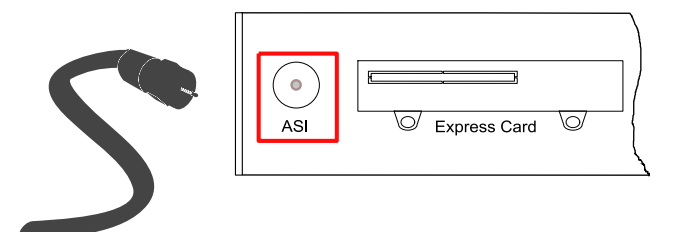

#### **Connecteurs LAN**

Ethernet RJ-45. 10/100/1000 BaseT. Il est recommandé d'utiliser des câbles blindés.

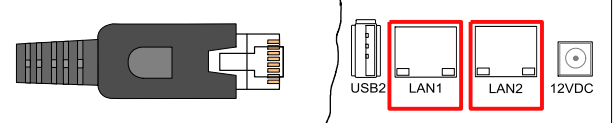

Quand 2 câbles Ethernet sont connectés, le DME204 fait fonction de switch. L'utilisateur peut, grâce à la WebUI de l'appareil, désactiver le multicast en sortie sur le connecteur LAN1 ou le connecteur LAN2.

### **Connecteur RS232 DTE**

Il est recommandé d'utiliser des câbles de moins de 3 mètres de long.

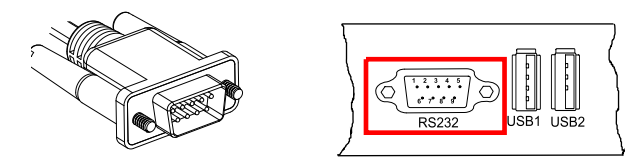

#### **Brochage**

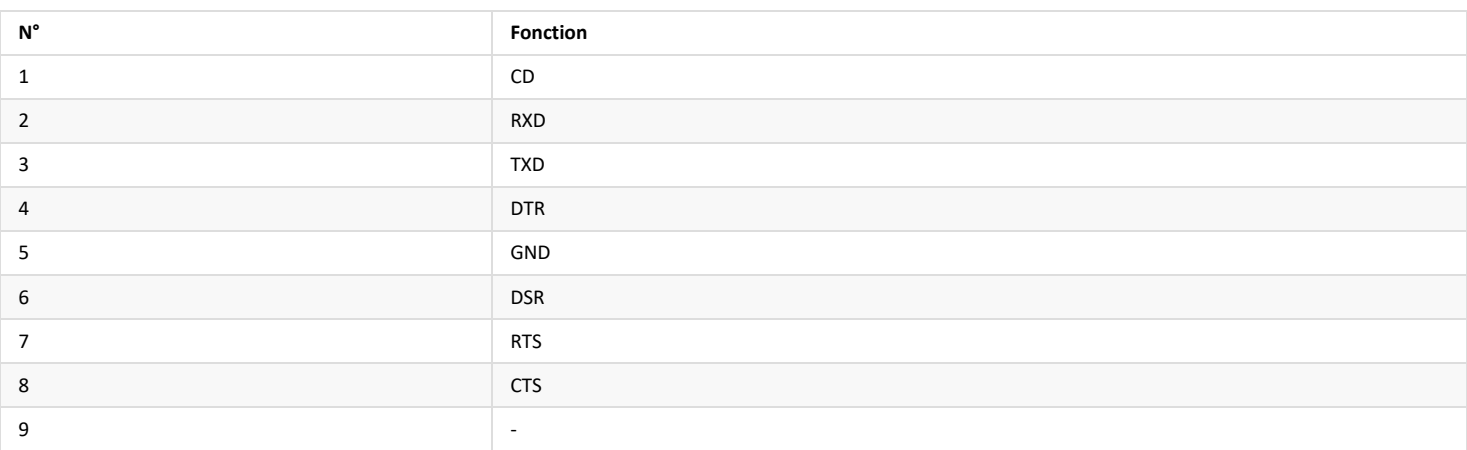

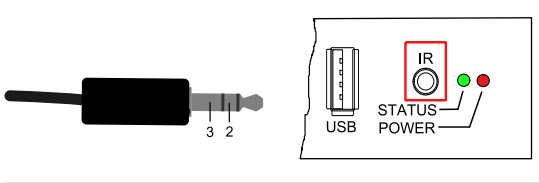

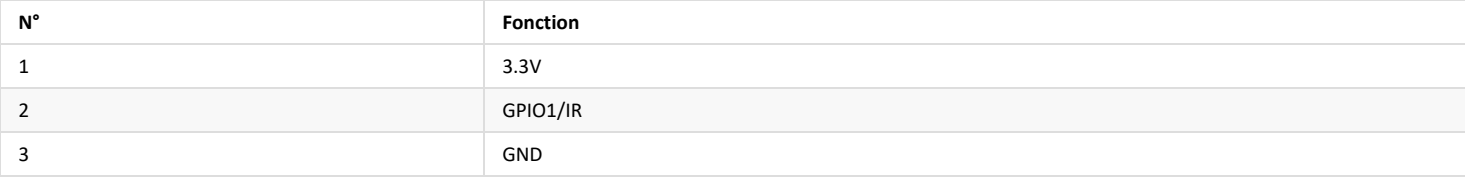

### **Caractéristiques électriques**

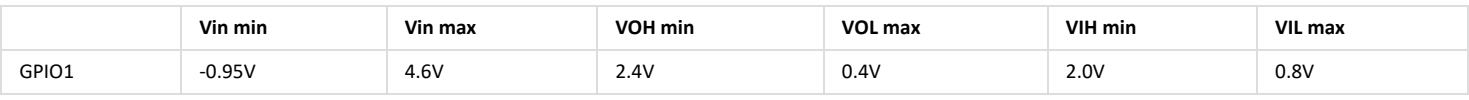

### ⚠

• La broche 3.3V ne doit pas servir d'alimentation, mais plutôt de référence de tension.

• Il n'est pas recommandé de débrancher le connecteur GPIO1 lorsque l'appareil est sous tension. Cela pourrait provoquer une panne de l'appareil.

• Durant le démarrage de l'appareil, la broche GPIO1 est configurée en entrée durant quelques secondes. Aprés la phase de démarrage, la broche GPIO est opérationnelle.

• La broche GPIO1 est tirée vers le 3.3V par une pull-up de 4.7 KOhms.

### **Schémas de principes de plusieurs cas d'utilisations**

Configuration d'entrée à trois fils :

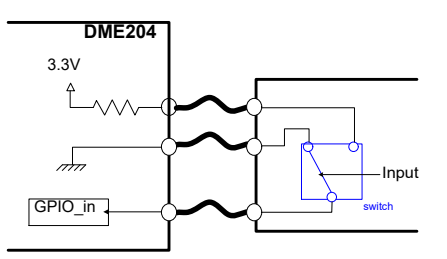

### Configuration de sortie :

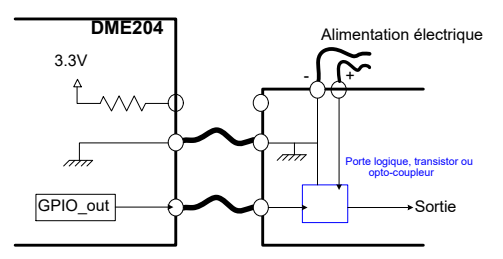

#### **Configuration**

}

La configuration du connecteur GPIO1 peut se réaliser au moyen de l'édition des préférences systèmes dans la WebUI de l'appareil ou via un fichier de script. La partie liée à la configuration de GPIO1 dans un script est décrite ci-aprés :

12

if (aDirection == "out")

- {Services.prefs.setBoolPref("innes.app-profile.gpio-input.jack35-gpio\_1.jack35\_1.\*.authorized", false); Services.prefs.setBoolPref("innes.app-profile.gpio-output.jack35-gpio\_1.jack35\_1.\*.authorized", true); Services.prefs.setBoolPref("system.connector.jack35\_1.1.io.jack35-gpio\_1.enabled", true); } else if (aDirection == "in")
- {Services.prefs.setBoolPref("innes.app-profile.gpio-input.jack35-gpio\_1.jack35\_1.\*.authorized", true); Services.prefs.setBoolPref("innes.app-profile.gpio-output.jack35-gpio\_1.jack35\_1.\*.authorized", false); Services.prefs.setBoolPref("system.connector.jack35\_1.1.io.jack35-gpio\_1.enabled", true); } else if (aDirection == "disable")

 {Services.prefs.setBoolPref("innes.app-profile.gpio-input.jack35-gpio\_1.jack35\_1.\*.authorized", false); Services.prefs.setBoolPref("innes.app-profile.gpio-output.jack35-gpio\_1.jack35\_1.\*.authorized", false); Services.prefs.setBoolPref("system.connector.jack35\_1.1.io.jack35-gpio\_1.enabled", false);

# <span id="page-12-0"></span>**1.5 Caractéristiques techniques**

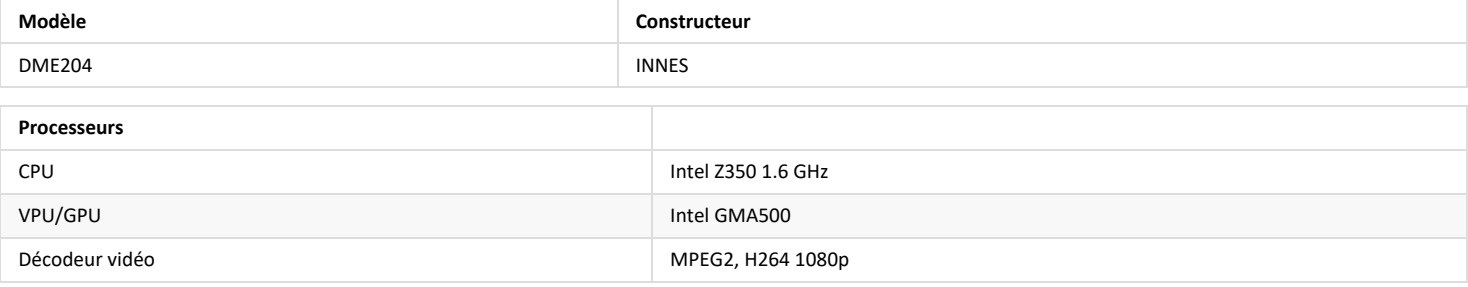

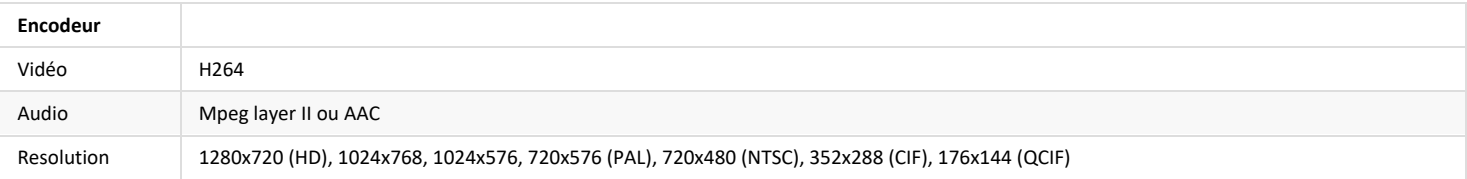

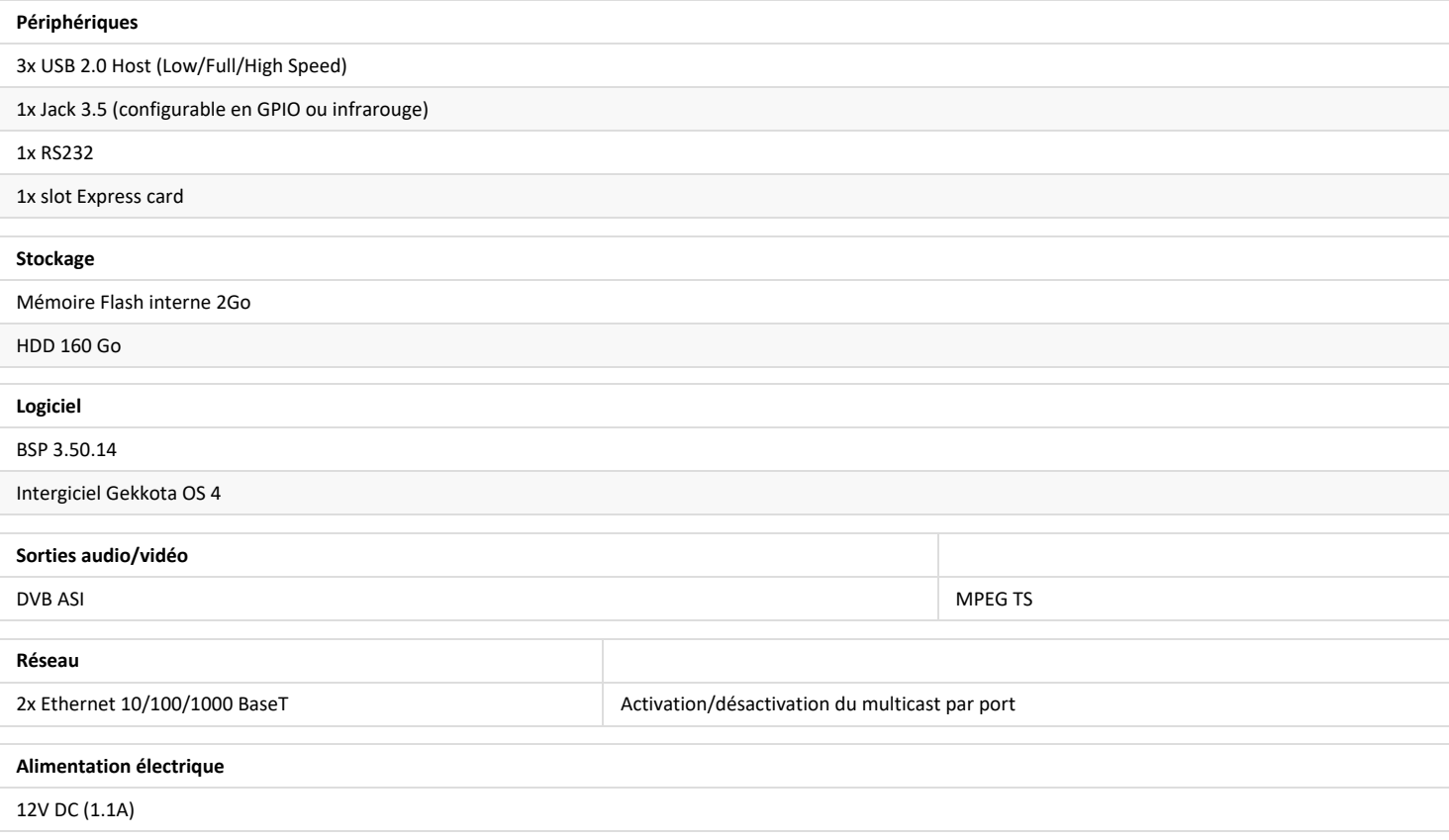

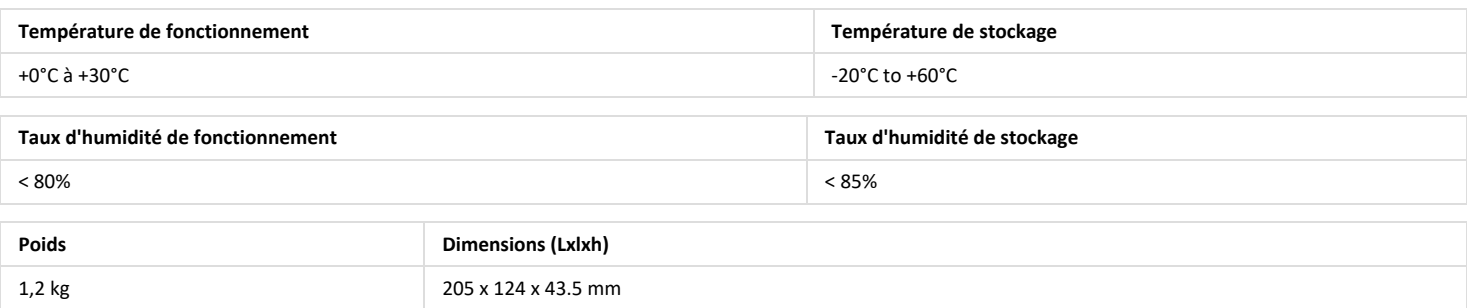

## <span id="page-14-0"></span>**1.6 Résolution des problèmes**

**Erreur lors de la lecture d'un média : affichage du message "Contenu temporairement indisponible <chemin/nom de fichier> (code <err>)"**

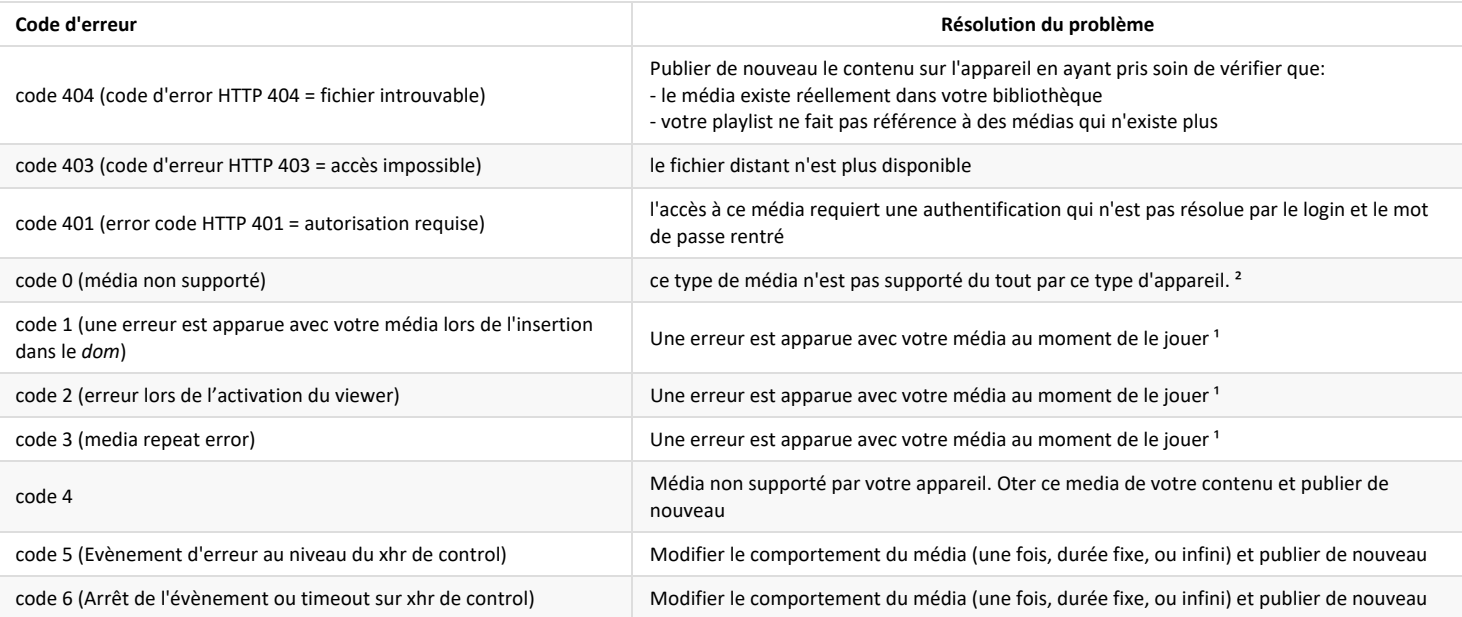

## **Erreur lors de la lecture d'un média : affichage du message "ce contenu <chemin/nom de fichier> n'est pas compatible avec cet appareil"**

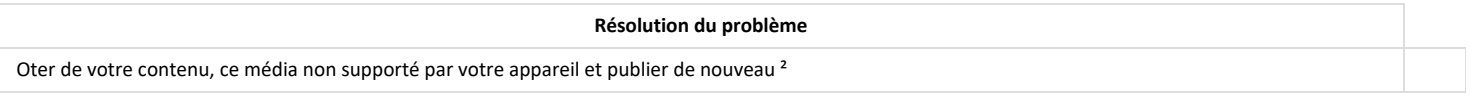

<sup>1</sup> Pour plus d'informations, contacter le support technique INNES.

² Pour plus d'informations, consulter la liste des médias supportés de votre appareil dans le fichier *gekkota-supported-medias-and-performances.pdf*

## <span id="page-15-0"></span>**1.7 Conformités**

Ce produit est conforme aux directives européennes suivantes :

- LVD 2014/35/EU
- EMC 2014/30/EU

## <span id="page-16-0"></span>**1.8 Contacts**

Pour tout complément d'information, nous nous tenons à votre disposition par téléphone au **+33 (0)2 23 20 01 62** ou par e-mail:

**Support technique**: *support@innes.pro*

**Service commercial**: *sales@innes.pro*

Site Web FAQ et téléchargement de logiciel : <http://www.innes.pro/fr/support/>

INNES SA

5A rue pierre Joseph Colin 35700 RENNES

Tél : +33 (0)2 23 20 01 62 Fax : +33 (0)2 23 20 22 59 <http://www.innes.pro/fr>

INNES SA Verbindungsbüro Deutschland Lebacher Str. 4 66113 Saarbrücken

Tél: 09386-979 39-14 Fax: 09386-979 39-15 Mob: 0175 853 67 81

<http://www.innes.pro/de>